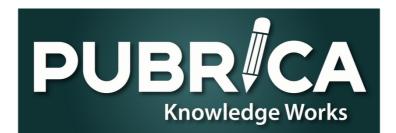

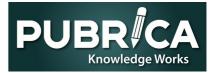

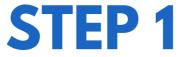

### The invitation email will be as follows:

# To join Zoho projects, follow the steps outlined below:

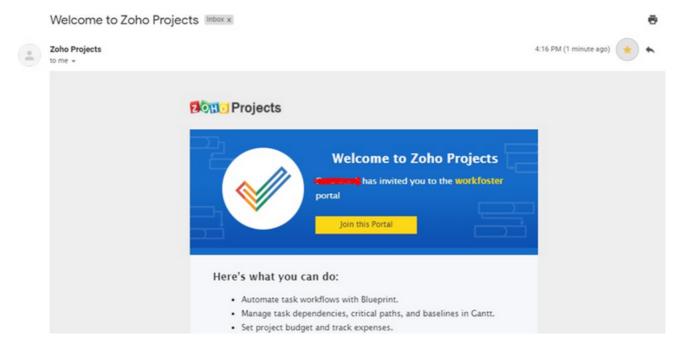

### You can also get the Zoho projects app for mobile from the Google Play store. Please use the following link:

https://play.google.com/store/apps/detai ls?id=com.zoho.projects+

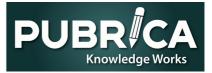

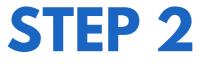

### Follow the steps outlined in the images below:

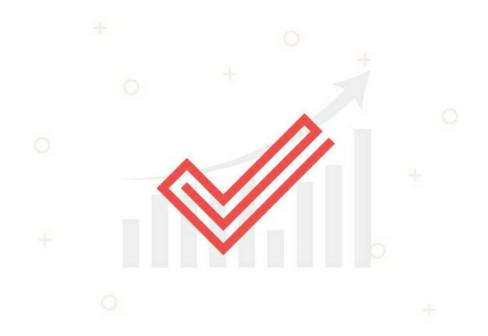

#### Welcome to Zoho Projects

The all inclusive project management solution that travels along with you. Collaborate and track your projects on the go.

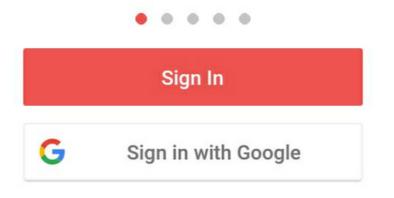

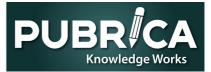

### Sign in

to access Projects

Email address or mobile number

NEXT

Forgot Password?

### Sign in using

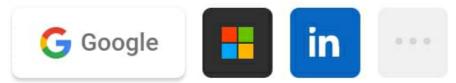

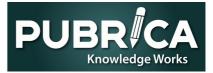

### Once you sign in with your account credentials, the following page with the various aspects of the program is displayed:

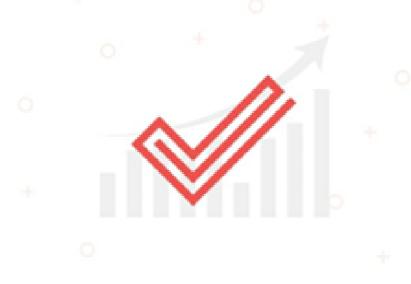

#### Welcome to Zoho Projects

The all inclusive project management solution that travels along with you. Collaborate and track your projects on the go.

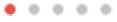

Downloading data. Please wait...

This may take a few minutes.

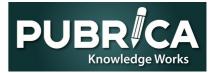

# The different sections given in the application are shown below:

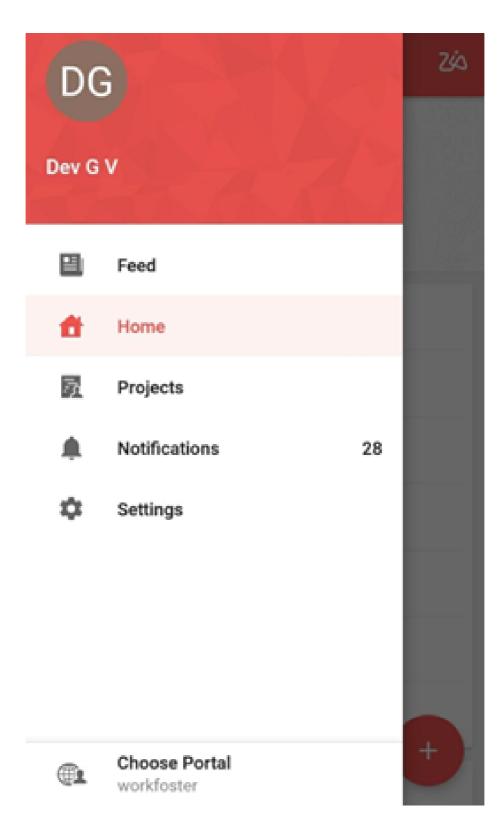

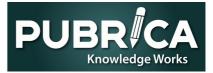

# Look for your project code in the search field given in the image below:

| =  | Home Q Zás               |
|----|--------------------------|
|    | DG                       |
|    | Dev G V                  |
|    | workfoster               |
| ٢  | All tasks                |
| 20 | My tasks                 |
| Ċ  | Today's tasks            |
| ÷  | Tasks due tomorrow       |
| Ē  | Tasks within next 7 days |
| ×  | Overdue tasks            |
| Ē  | Today + Overdue tasks    |
| ×  | All Issues               |

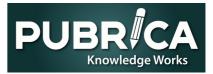

After opening the project, go to the tasks area and choose the client communication task. The following images demonstrate this:

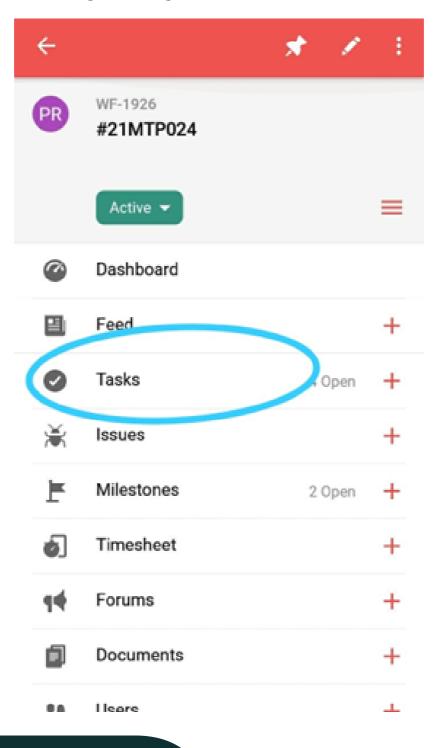

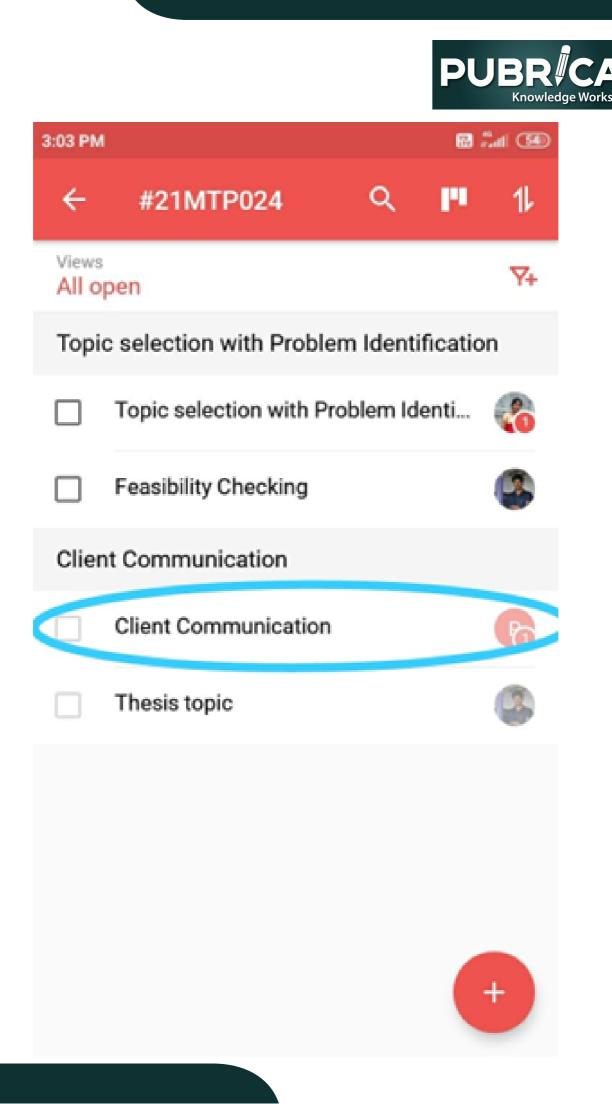

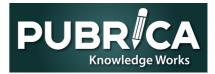

Go to the comments part of the Client communication job to read papers, expert inquiries, and to offer your input or document/references to experts.

| ÷         |                                 | 1 |         |                        |        |
|-----------|---------------------------------|---|---------|------------------------|--------|
|           | ADZ9-T1<br>Client Communication |   |         |                        |        |
|           | Open 👻 No due date 👻 None 👻     | = |         |                        |        |
| Subtasks  |                                 | + | 3:11 PM |                        | 🖾 🗂    |
| Comments  |                                 | + | ÷       | Add comment            | Q      |
| Log hours |                                 | + |         |                        |        |
| Documents |                                 | + | Туре у  | our queries or comment | s here |
|           |                                 |   |         |                        |        |
|           |                                 |   |         |                        |        |
|           |                                 |   |         |                        |        |
|           |                                 |   |         |                        |        |